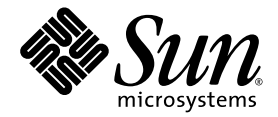

# Sun Blade™ T6300 Server Module Installation Guide

Sun Microsystems, Inc. www.sun.com

Part No. 820-0275-10 April 2007, Revision A

Submit comments about this document at: <http://www.sun.com/hwdocs/feedback>

Copyright 2007 Sun Microsystems, Inc., 4150 Network Circle, Santa Clara, California 95054, U.S.A. All rights reserved.

Sun Microsystems, Inc. has intellectual property rights relating to technology that is described in this document. In particular, and without limitation, these intellectual property rights may include one or more of the U.S. patents listed at http://www.sun.com/patents and one or more additional patents or pending patent applications in the U.S. and in other countries.

This document and the product to which it pertains are distributed under licenses restricting their use, copying, distribution, and decompilation. No part of the product or of this document may be reproduced in any form by any means without prior written authorization of Sun and its licensors, if any.

Third-party software, including font technology, is copyrighted and licensed from Sun suppliers.

Parts of the product may be derived from Berkeley BSD systems, licensed from the University of California. UNIX is a registered trademark in the U.S. and in other countries, exclusively licensed through X/Open Company, Ltd.

Sun, Sun Microsystems, the Sun logo, docs.sun.com, OpenBoot, Java, Sun Blade, J2EE, JumpStart, Sun BluePrints, and Solaris are trademarks or registered trademarks of Sun Microsystems, Inc. in the U.S. and in other countries.

All SPARC trademarks are used under license and are trademarks or registered trademarks of SPARC International, Inc. in the U.S. and in other countries. Products bearing SPARC trademarks are based upon an architecture developed by Sun Microsystems, Inc.

The OPEN LOOK and Sun™ Graphical User Interface was developed by Sun Microsystems, Inc. for its users and licensees. Sun acknowledges the pioneering efforts of Xerox in researching and developing the concept of visual or graphical user interfaces for the computer industry. Sun holds a non-exclusive license from Xerox to the Xerox Graphical User Interface, which license also covers Sun's licensees who implement OPEN LOOK GUIs and otherwise comply with Sun's written license agreements.

U.S. Government Rights—Commercial use. Government users are subject to the Sun Microsystems, Inc. standard license agreement and applicable provisions of the FAR and its supplements.

DOCUMENTATION IS PROVIDED "AS IS" AND ALL EXPRESS OR IMPLIED CONDITIONS, REPRESENTATIONS AND WARRANTIES, INCLUDING ANY IMPLIED WARRANTY OF MERCHANTABILITY, FITNESS FOR A PARTICULAR PURPOSE OR NON-INFRINGEMENT, ARE DISCLAIMED, EXCEPT TO THE EXTENT THAT SUCH DISCLAIMERS ARE HELD TO BE LEGALLY INVALID.

Copyright 2007 Sun Microsystems, Inc., 4150 Network Circle, Santa Clara, Californie 95054, États-Unis. Tous droits réservés.

Sun Microsystems, Inc. possède les droits de propriété intellectuels relatifs à la technologie décrite dans ce document. En particulier, et sans limitation, ces droits de propriété intellectuels peuvent inclure un ou plusieurs des brevets américains listés sur le site http://www.sun.com/patents, un ou les plusieurs brevets supplémentaires ainsi que les demandes de brevet en attente aux les États-Unis et dans d'autres pays.

Ce document et le produit auquel il se rapporte sont protégés par un copyright et distribués sous licences, celles-ci en restreignent l'utilisation, la copie, la distribution, et la décompilation. Aucune partie de ce produit ou document ne peut être reproduite sous aucune forme, par quelque moyen que ce soit, sans l'autorisation préalable et écrite de Sun et de ses bailleurs de licence, s'il y en a.

Tout logiciel tiers, sa technologie relative aux polices de caractères, comprise, est protégé par un copyright et licencié par des fournisseurs de Sun.

Des parties de ce produit peuvent dériver des systèmes Berkeley BSD licenciés par l'Université de Californie. UNIX est une marque déposée aux États-Unis et dans d'autres pays, licenciée exclusivement par X/Open Company, Ltd.

Sun, Sun Microsystems, le logo Sun, docs.sun.com, OpenBoot, Java, Sun Blade, J2EE, JumpStart, Sun BluePrints, et Solaris sont des marques de fabrique ou des marques déposées de Sun Microsystems, Inc. aux États-Unis et dans d'autres pays.

Toutes les marques SPARC sont utilisées sous licence et sont des marques de fabrique ou des marques déposées de SPARC International, Inc. aux États-Unis et dans d'autres pays. Les produits portant les marques SPARC sont basés sur une architecture développée par Sun Microsystems, Inc.

L'interface utilisateur graphique OPEN LOOK et Sun™ a été développée par Sun Microsystems, Inc. pour ses utilisateurs et licenciés. Sun reconnaît les efforts de pionniers de Xerox dans la recherche et le développement du concept des interfaces utilisateur visuelles ou graphiques pour l'industrie informatique. Sun détient une license non exclusive de Xerox sur l'interface utilisateur graphique Xerox, cette licence couvrant également les licenciés de Sun implémentant les interfaces utilisateur graphiques OPEN LOOK et se conforment en outre aux licences écrites de Sun.

LA DOCUMENTATION EST FOURNIE "EN L'ÉTAT" ET TOUTES AUTRES CONDITIONS, DÉCLARATIONS ET GARANTIES EXPRESSES OU TACITES SONT FORMELLEMENT EXCLUES DANS LA LIMITE DE LA LOI APPLICABLE, Y COMPRIS NOTAMMENT TOUTE GARANTIE IMPLICITE RELATIVE À LA QUALITÉ MARCHANDE, À L'APTITUDE À UNE UTILISATION PARTICULIÈRE OU À L'ABSENCE DE CONTREFAÇON.

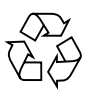

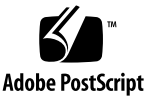

## **Contents**

#### **[Preface](#page-4-0) v**

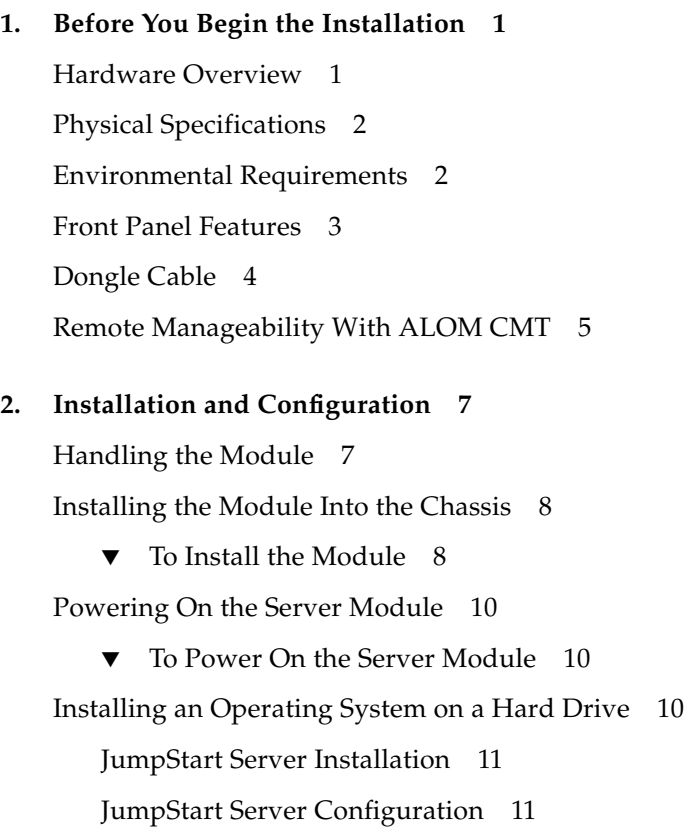

#### <span id="page-4-0"></span>Preface

This guide includes general information about the Sun Blade™ T6300 server module and instructions for installing the server module into the Sun Blade T6000 chassis.

## Using UNIX Commands

This document might not contain information about basic  $\text{UNIX}^{\circledast}$  commands and procedures such as coping files, listing directories, and configuring devices. Refer to the following for this information:

- Software documentation that you received with your system
- Solaris<sup>™</sup> Operating System documentation, which is at:

<http://docs.sun.com>

# Shell Prompts

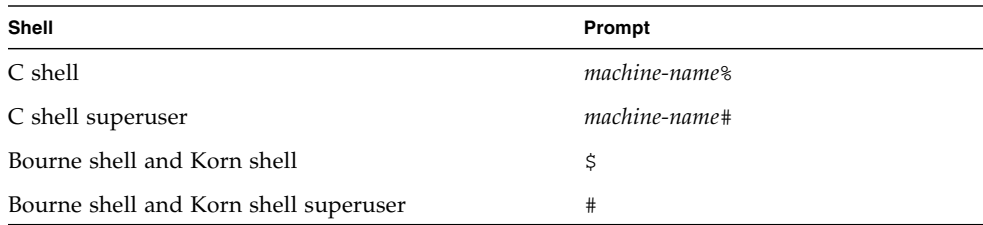

## Typographic Conventions

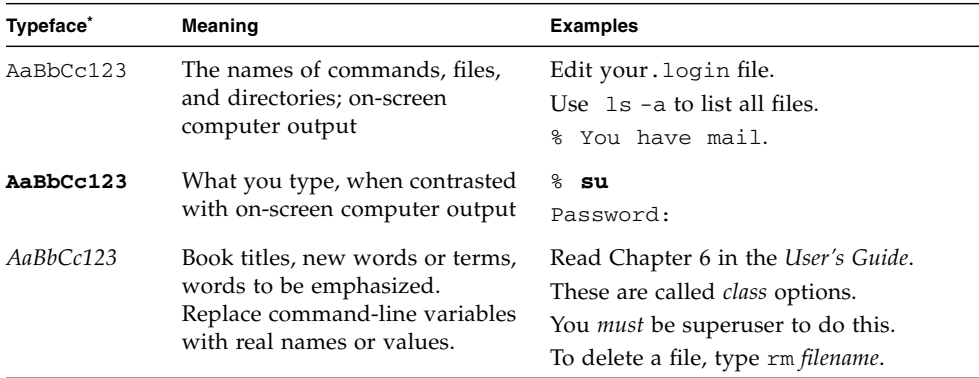

\* The settings on your browser might differ from these settings.

## Related Documentation

The documents listed as online are available at:

#### <http://www.sun.com/documentation/>

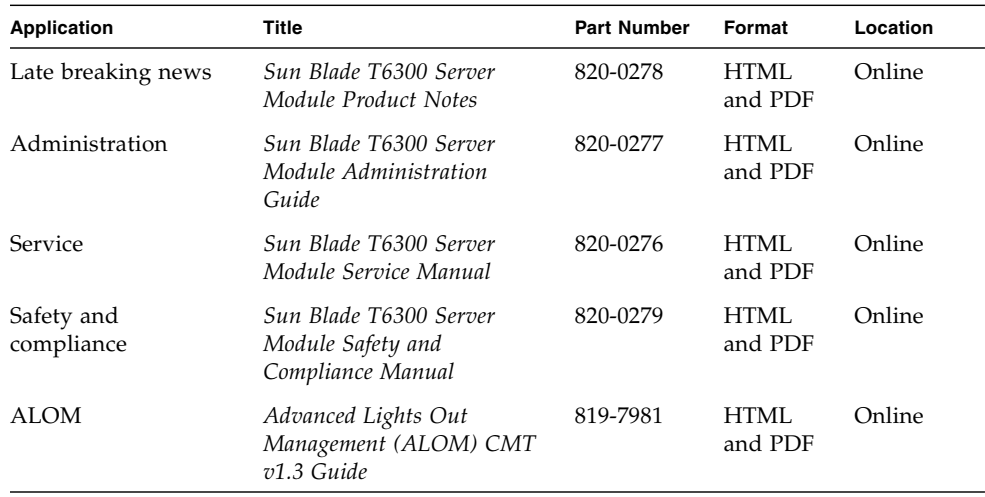

### Documentation, Support, and Training

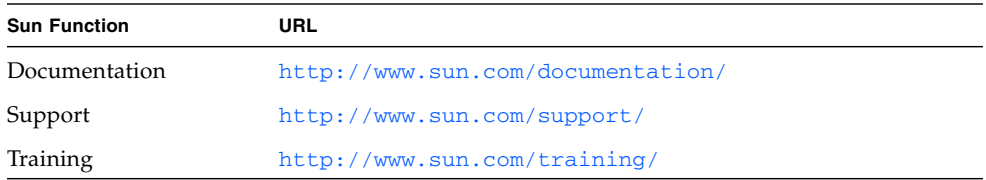

#### Third-Party Web Sites

Sun is not responsible for the availability of third-party web sites mentioned in this document. Sun does not endorse and is not responsible or liable for any content, advertising, products, or other materials that are available on or through such sites or resources. Sun will not be responsible or liable for any actual or alleged damage or loss caused by or in connection with the use of or reliance on any such content, goods, or services that are available on or through such sites or resources.

#### Sun Welcomes Your Comments

Sun is interested in improving its documentation and welcomes your comments and suggestions. You can submit your comments by going to:

<http://www.sun.com/hwdocs/feedback>

Please include the title and part number of your document with your feedback:

*Sun Blade T6300 Server Module Installation Guide*, part number 820-0275-10

#### <span id="page-8-0"></span>Before You Begin the Installation

This chapter includes general information to help you become familiar with the hardware and software features of the Sun Blade T6300 server module.

This chapter contains the following topics:

- ["Hardware Overview" on page 1](#page-8-1)
- *"Physical Specifications"* on page 2
- ["Environmental Requirements" on page 2](#page-9-1)
- ["Front Panel Features" on page 3](#page-10-0)
- ["Dongle Cable" on page 4](#page-11-0)
- ["Remote Manageability With ALOM CMT" on page 5](#page-12-0)

#### <span id="page-8-1"></span>Hardware Overview

The Sun Blade T6300 server module includes the following hardware features:

- One 6- or 8-core, 32-thread CPU, up to 1.4 GHz
- Eight DIMM slots that support up to 32 Gbytes of memory
- One dual gigabit Ethernet controller
- One SAS/SATA controller
- One to four SAS/SATA drives (optional)
- Two USB ports connected to dongle cable (the dongle cable is optional)
- One DB9 port connected to the dongle cable
- One RJ-45 serial virtual console port connected to the dongle cable

## <span id="page-9-0"></span>Physical Specifications

The Sun Blade T6300 server module is approximately 12.6 x 19.5 inches in a 1U form factor. The server module plugs in to a 10U chassis. The chassis provides cooling through six redundant fans and 12V power to each module. In addition to 12V power, the chassis provides 3.3 VAUX to each module to power the local FRU ID EEPROM. This power enables the chassis management module (CMM) to query each module slot prior to 12V and fan application to validate that there is sufficient power and cooling to support the number and type of modules installed in the chassis.

### <span id="page-9-1"></span>Environmental Requirements

[TABLE 1-1](#page-9-2) includes the environmental requirements that are specific to the Sun Blade T6300 server module.

| Condition                | Requirement                                   |
|--------------------------|-----------------------------------------------|
| Operating temperature    | 5°C to 35°C noncondensing                     |
| Nonoperating temperature | -40 $^{\circ}$ C to 65 $^{\circ}$ C           |
| Operating humidity       | 10% to 90% noncondensing (27°C max. wet bulb) |
| Nonoperating humidity    | 93% noncondensing (38°C max. wet bulb)        |
| Operating altitude       | 3000 meters at $35^{\circ}$ C                 |
| Nonoperating altitude    | $12,000$ meters                               |

<span id="page-9-2"></span>**TABLE 1-1** Sun Blade T6300 Server Module Environmental Requirements

### <span id="page-10-0"></span>Front Panel Features

This section contains an illustration of the front panel, along with descriptions of the features.

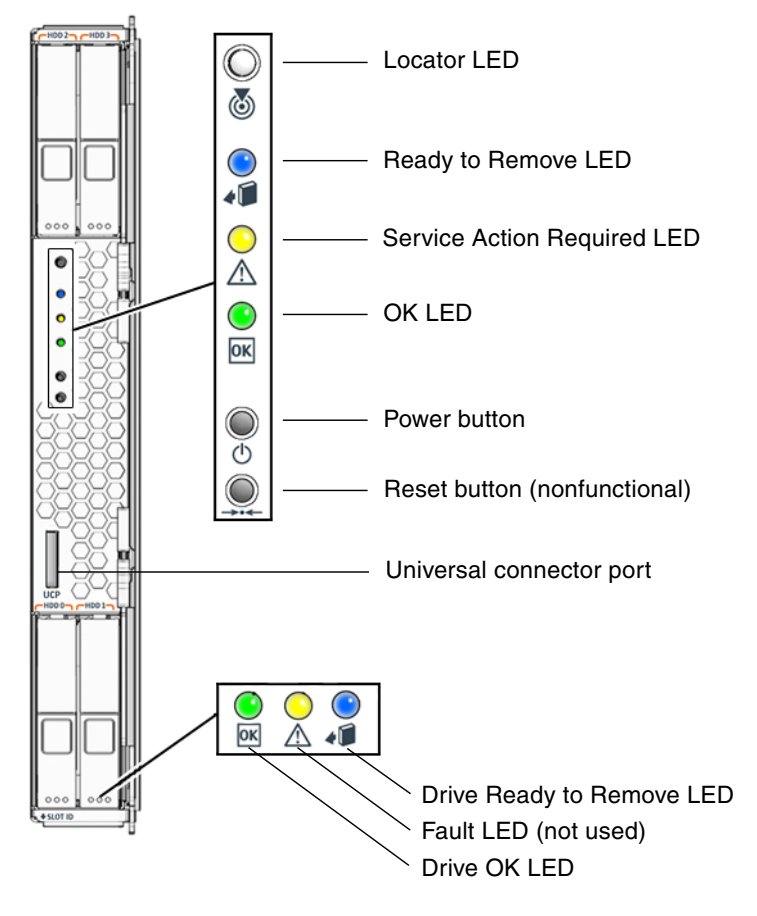

**FIGURE 1-1** Sun Blade T6300 Server Module Front Panel

## <span id="page-11-0"></span>Dongle Cable

You can order a dongle cable with the Sun Blade T6300 server module, or you can use the dongle cable that shipped with the Sun Blade T6000 chassis. [FIGURE 1-2](#page-11-1) shows the connections on the dongle cable.

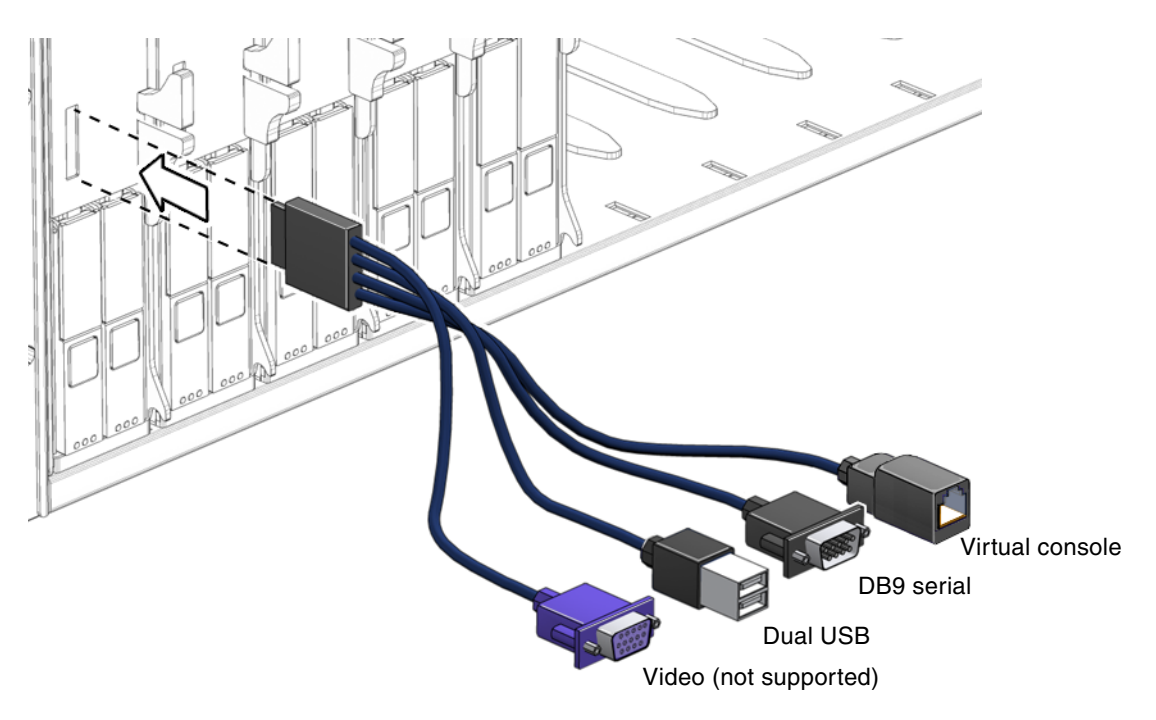

<span id="page-11-1"></span>**FIGURE 1-2** Dongle Cable Connections

### <span id="page-12-0"></span>Remote Manageability With ALOM CMT

The Sun Advanced Lights Out Management (ALOM CMT) feature is a system controller that enables you to remotely manage and administer the Sun Blade T6300 server module.

The ALOM CMT software is preinstalled as firmware, and initializes as soon as you apply power to the system. You can customize ALOM CMT to work with your particular installation.

ALOM CMT enables you to monitor and control your server over a network, or by using a dedicated serial port for connection to a terminal or terminal server. ALOM CMT provides a command-line interface that you can use to remotely administer geographically distributed or physically inaccessible machines. In addition, ALOM CMT enables you to run diagnostics (such as POST) remotely that would otherwise require physical proximity to the server's serial port.

You can configure ALOM CMT to send email alerts of hardware failures, hardware warnings, and other events related to the server or to ALOM CMT. The ALOM CMT circuitry runs independently of the server, using the server's standby power. Therefore, ALOM CMT firmware and software continue to function when the server operating system goes offline or when the server is powered off. ALOM CMT monitors the following Sun Blade T6300 server module components:

- CPU temperature conditions
- Disk drive status
- Fan speed and status
- Voltage conditions

For information about configuring and using the ALOM system controller, refer to the *Advanced Lights Out Management (ALOM) CMT v1.3 Guide* (819-7981).

#### <span id="page-14-0"></span>Installation and Configuration

After you have familiarized yourself with the features and components of the Sun Blade T6300 server module, use the instructions in this chapter to install the server into the chassis.

This chapter contains the following topics:

- ["Handling the Module" on page 7](#page-14-1)
- ["Installing the Module Into the Chassis" on page 8](#page-15-0)
- ["Powering On the Server Module" on page 10](#page-17-0)
- ["Installing an Operating System on a Hard Drive" on page 10](#page-17-2)

#### <span id="page-14-1"></span>Handling the Module

Electronic equipment is susceptible to damage by static electricity. Use a grounded antistatic wriststrap, footstrap, or equivalent safety equipment to prevent electrostatic damage (ESD) when you install the Sun Blade T6300 server module.

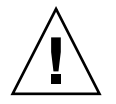

**Caution** – To protect electronic components from electrostatic damage, which can permanently disable the system or require repair by Sun service technicians, place components on an antistatic surface, such as an antistatic discharge mat, an antistatic bag, or a disposable antistatic mat. Wear an antistatic grounding strap connected to a metal surface on the chassis when you work on system components.

### <span id="page-15-0"></span>Installing the Module Into the Chassis

This section contains instructions for installing the module into the chassis.

**Note –** The following instructions assume that you have connected a terminal to a terminal server, connected the terminal server to the chassis, and set up the network management port on the chassis. If not, refer to the *Sun Blade T6000 Chassis Installation Guide* for instructions on how to set up the network management port.

#### <span id="page-15-1"></span>▼ To Install the Module

- **1. Ensure that you have the MAC address and serial number from the labels on the shipping container and server module.**
- **2. Locate the desired slot in the chassis.**
- **3. Remove the filler panel if applicable.**
- **4. Attach the dongle cable to the server module.**
- **5. Attach an serial cable from the terminal server to the virtual console connector on the dongle cable.**

You must connect the terminal server to the dongle cable before you insert the server module so that you can see the boot messages for the ALOM CMT software.

**6. Position the server module vertically so that the ejectors are on the right.**

The following illustration shows the server module being inserted into the chassis.

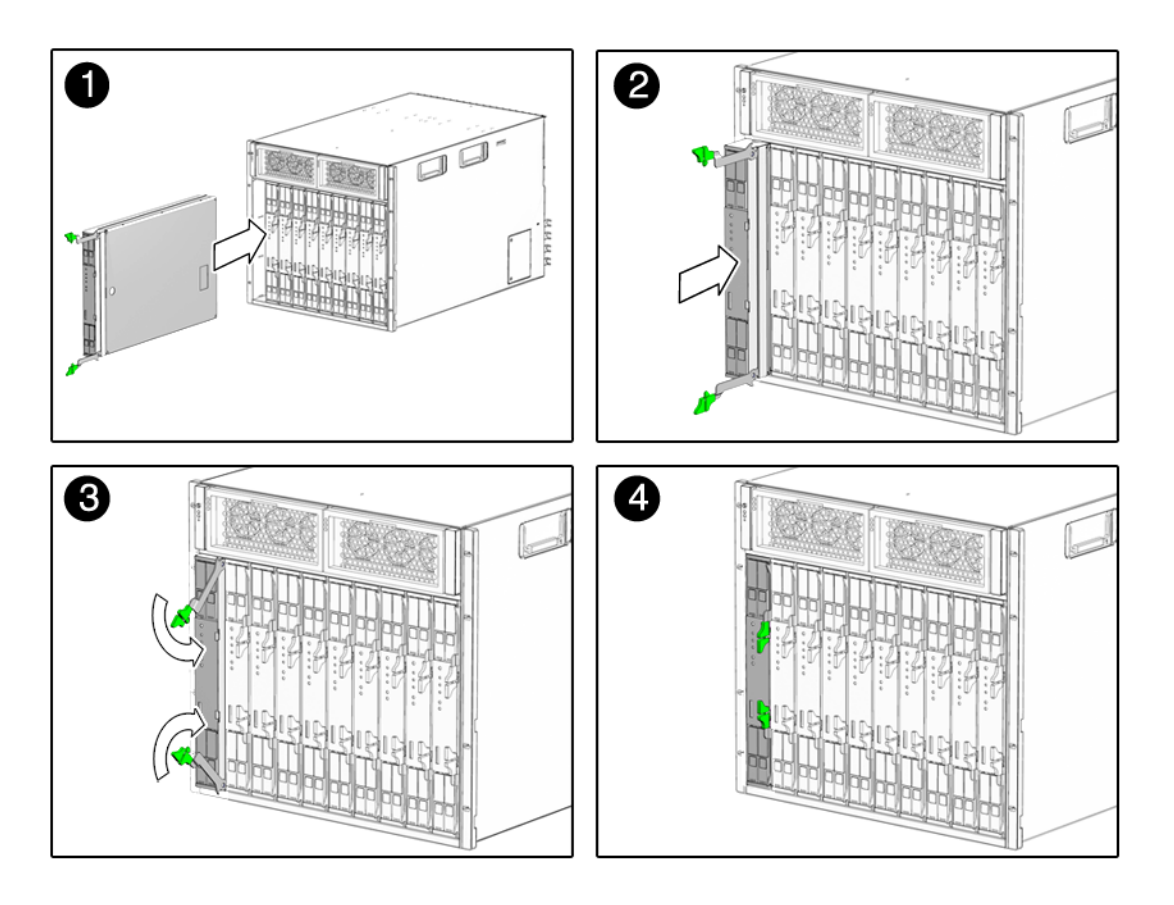

**FIGURE 2-1** Inserting the Sun Blade T6300 Server Module Into the Chassis

- **7. Push the server module into the slot until the module is about two inches from the chassis front.**
- **8. Push the ejectors down until they snap into place.**

The server module goes into standby mode and the ALOM CMT system controller initializes as soon as you insert the server module into the chassis.

### <span id="page-17-0"></span>Powering On the Server Module

After the system controller boots, the system controller login prompt is displayed on the serial console. Use the instructions in this section to log in to the system controller and to power on the server module.

#### <span id="page-17-1"></span>▼ To Power On the Server Module

- **1. Log in to the system controller as the default** admin **user.**
- **2. Press Enter at the password promt.**

By default, the server module is shipped with no password for the admin account. Before you power on the server module, you should set the password with the password command.

**3. Use the** password **command to set the** admin **password.**

sc> **password** *new-password*

**4. Issue the** poweron -c **command.**

You see an sc> alert message on the system console. This indicates that the system has reset. After you issue the poweron command, the CPU and memory controllers initialize, and eventually the OpenBoot™ PROM firmware initializes. After a number of system messages, you will see the ok prompt.

#### <span id="page-17-2"></span>Installing an Operating System on a Hard Drive

The basic configuration of the Sun Blade T6300 server module ships with or without empty hard drives. If you ordered an optional hard drive and want to install the Solaris OS on the hard drive in slot 0, you must install the operating system from your network.

For instructions on how to install the operating system from the network, refer to the *Solaris 10 6/06 Installation Guide: Network-Based Installations*. You can obtain this guide at:

<http://docs.sun.com/>

#### <span id="page-18-0"></span>JumpStart Server Installation

You can use a JumpStart<sup>™</sup> server to install the OS. A JumpStart server consists of several components:

- Install client The target system to be installed or upgraded.
- Boot server The network providing a failsafe operating system to the installing client.

The boot image is architecture independent, providing basic operating system services to all hardware supported by that operating system release. The Boot Server provides RARP, TFTP and bootparam services.

• Configuration server  $- A$  system that helps client systems determine unique profile information.

Partition sizes, lists of software components to install, begin and finish scripts, and more are specified in a profile served by the configuration server.

■ Install server – The source of the software packages to be installed on the client.

**Note –** The boot server, configuration server, and install server can be one server. They do not need to be physically separate servers.

#### <span id="page-18-1"></span>JumpStart Server Configuration

Specific instructions on how to configure a JumpStart server are out of the scope of this document. However, configuring the JumpStart server consists of the following tasks:

- 1. Load the Solaris OS
- 2. Create the configuration server
- 3. Create the configuration files
- 4. Verify the configuration file syntax
- 5. Share the installation directory
- 6. Start the NFS server
- 7. Configure the client access

The configuration and use of the JumpStart server depends on the configuration of your network. For a full explanation of these steps and instructions on how to configure the JumpStart server, refer to the following documents:

- *Configuring JumpStart Servers to Provision Sun x86-64 Systems* by Pierre Reynes, Network Systems Group, Sun BluePrints™ OnLine, February 2005
- *Building a JumpStart Infrastructure* by Alex Noordergraaf, Enterprise Engineering, Sun BluePrints OnLine, April 2001

You can obtain these documents from the following site:

<http://www.sun.com/blueprints>